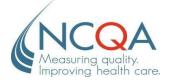

## PMCH 2014 Prevalidation Letter of Autocredit Approval

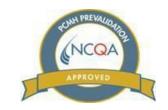

Prevalidation Date: July 15, 2015 Date of this Letter: January 22, 2016

Tim Proctor Pediatric Solutions Consultant Physician's Computer Company 20 Winooski Falls Way, Suite 7 Winooski, VT 05404

Re: PCC EHR version 7.0, My Kid's Chart

Dear Mr. Proctor;

NCQA would like to congratulate Physician's Computer Company on developing the PCC EHR version 7.0, My Kid's Chart, which has been awarded a total of 7.5 points in PCMH 2014 autocredit.

As of 5/19/2015, Physician's Computer Company client practices utilizing PCC EHR version 7.0, My Kid's Chart may benefit from reduced documentation and have scoring associated with awarded autocredit applied to their total PCMH 2014 survey score. This is contingent upon the vendor meeting the requirements outlined in the NCQA Prevalidation handbook and practices following the *Prevalidation Step-by-Step Guide for Client Practices*. (*Attached*)

Prevalidated solutions are listed on the NCQA Prevalidation webpage: <a href="www.ncqa.org/Prevalidation">www.ncqa.org/Prevalidation</a>, along with a link to the *vendor's website*: www.pcc.com and a *vendor email*: reachus@pcc.com for those seeking product-related information. NCQA does not publicly share details on awarded autocredit or vendor reviews and practices must receive this directly from the vendor.

In order for awarded autocredit to be applied to their total score, eligible practices must attest to the implementation and use of the prevalidated solution for associated autocredit points. This attestation is located in the organizational background section of the ISS survey tool, under the "Prevalidation" tab. Points awarded are detailed in the vendor's *Summary Approval Table*. (*Attached*)

## Summary of Awarded Autocredit

| Product<br>Name                              | Factors Approved for Autocredit                                                                                  | <b>Total Points</b> |
|----------------------------------------------|----------------------------------------------------------------------------------------------------|---------------------|
| PCC EHR<br>version 7.0,<br>My Kid's<br>Chart | Summary of points: PCMH 1B1. PCMH 1C5, PCMH 2C4, PCMH 3B 6&7; PCMH 3E 1&5, PCMH 4D 3&4, PCMH 5A 1-4, PCMH 6G 1&7 | 7.5 points          |

Sincerely,

Assistant Vice President, Recognition Operations

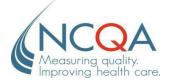

## PCMH 2014 Prevalidation Step-by-Step Guide For Client Practices

## Practices that want to use autocredit for the PCMH Survey should do the following:

**Step 1**: Obtain the *NCQA-issued Prevalidation Summary Approval Table, NCQA Letter of Product Autocredit Approval* as well as a *Letter of Product Implementation* from the vendor, indicating which prevalidated tool(s)/modules approved for autocredit have been implemented at the practice.\*

**Step 2**: Complete an application and enter into required agreements for the NCQA Recognition program.

**Step 3**: Upload the vendor Prevalidation Summary Approval Table, the *NCQA Letter of Product Autocredit Approval* and *Product Implementation Letter* from the vendor into the "Organizational Background" section of the ISS Survey Tool.

**Step 4**: In the Organization Background section under Prevalidation Tab of your ISS Survey tool, complete the site attestation under question 2B by checking the box. By doing so, you attest to the implementation and use of an NCQA Prevalidated health IT solution for associated autocredit points as specified in your attached NCQA Prevalidation Summary Approval Table. You will enter the name of the prevalidated health IT solution you are using in question 1.

**Step 5**: Submit the Survey Tool.

\* The Letter of Product Implementation is drafted by the vendor on their organization's company letterhead and will include dates of implementation. All tools/modules with indicated version must be in place a minimum of 3 months prior to submission of the Survey Tool to NCQA for review.